## **Packet Radio**

[Versionsgeschichte interaktiv durchsuchen](https://wiki.oevsv.at) [VisuellWikitext](https://wiki.oevsv.at)

### **[Version vom 3. November 2012, 10:52](https://wiki.oevsv.at/w/index.php?title=Packet_Radio&oldid=10752)  [Uhr](https://wiki.oevsv.at/w/index.php?title=Packet_Radio&oldid=10752) ([Quelltext anzeigen\)](https://wiki.oevsv.at/w/index.php?title=Packet_Radio&action=edit&oldid=10752)**

[OE5HPM](https://wiki.oevsv.at/w/index.php?title=Benutzer:OE5HPM&action=view) ([Diskussion](https://wiki.oevsv.at/w/index.php?title=Benutzer_Diskussion:OE5HPM&action=view) | [Beiträge](https://wiki.oevsv.at/wiki/Spezial:Beitr%C3%A4ge/OE5HPM)) ([→Zugänge und angebotene Dienste in](#page-11-0)  [Österreich\)](#page-11-0) [← Zum vorherigen Versionsunterschied](https://wiki.oevsv.at/w/index.php?title=Packet_Radio&diff=prev&oldid=10752)

### **[Aktuelle Version vom 25. November](https://wiki.oevsv.at/w/index.php?title=Packet_Radio&oldid=19439)  [2021, 21:27 Uhr](https://wiki.oevsv.at/w/index.php?title=Packet_Radio&oldid=19439) ([Quelltext anzeigen](https://wiki.oevsv.at/w/index.php?title=Packet_Radio&action=edit))** [OE3DZW](https://wiki.oevsv.at/wiki/Benutzer:OE3DZW) [\(Diskussion](https://wiki.oevsv.at/w/index.php?title=Benutzer_Diskussion:OE3DZW&action=view) | [Beiträge\)](https://wiki.oevsv.at/wiki/Spezial:Beitr%C3%A4ge/OE3DZW)

(Hinweis auf historischen Stand der Repeater-Liste) [Markierung](https://wiki.oevsv.at/wiki/Spezial:Markierungen): [Visuelle Bearbeitung](https://wiki.oevsv.at/w/index.php?title=Project:VisualEditor&action=view)

(14 dazwischenliegende Versionen von 2 Benutzern werden nicht angezeigt)

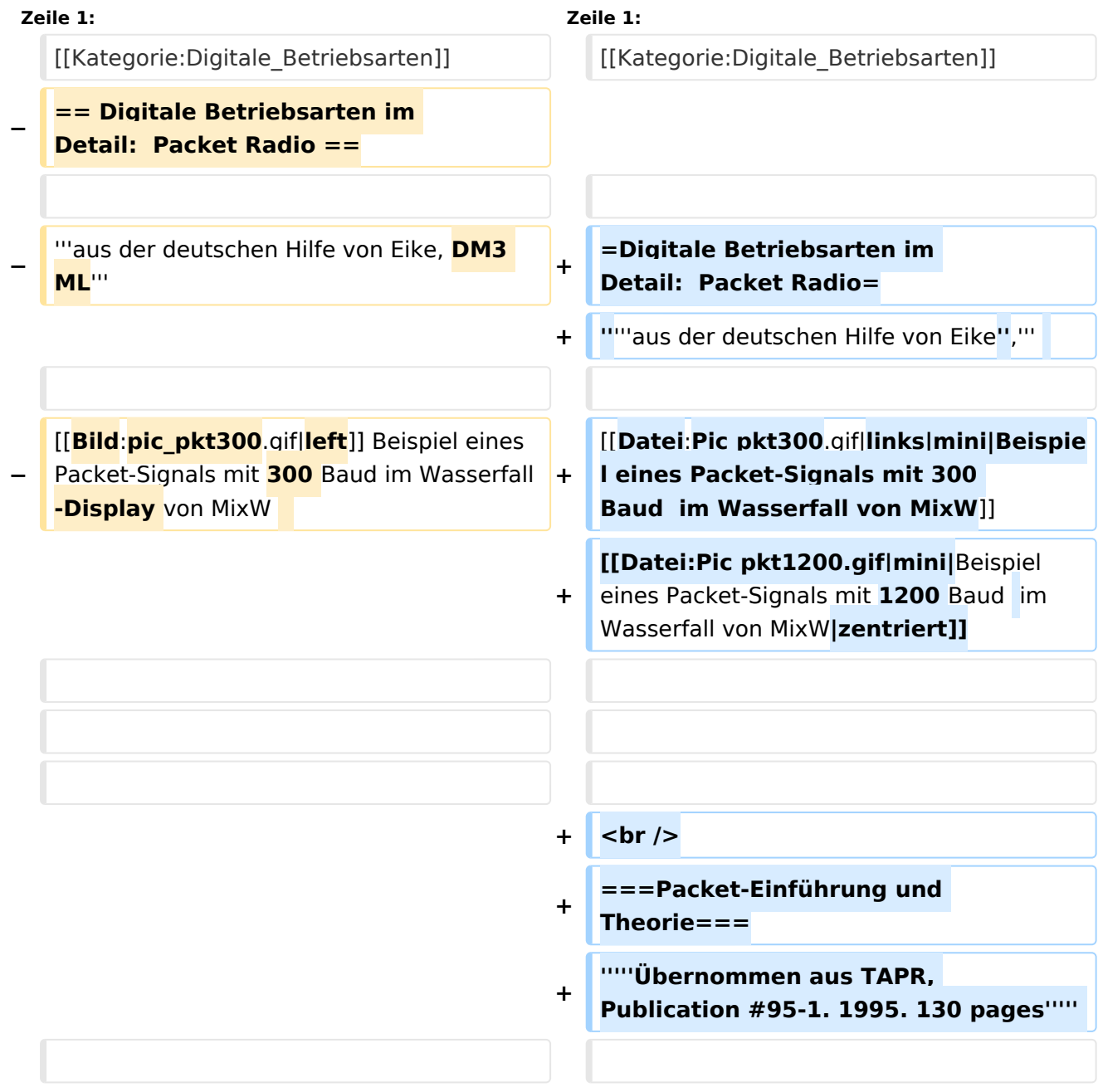

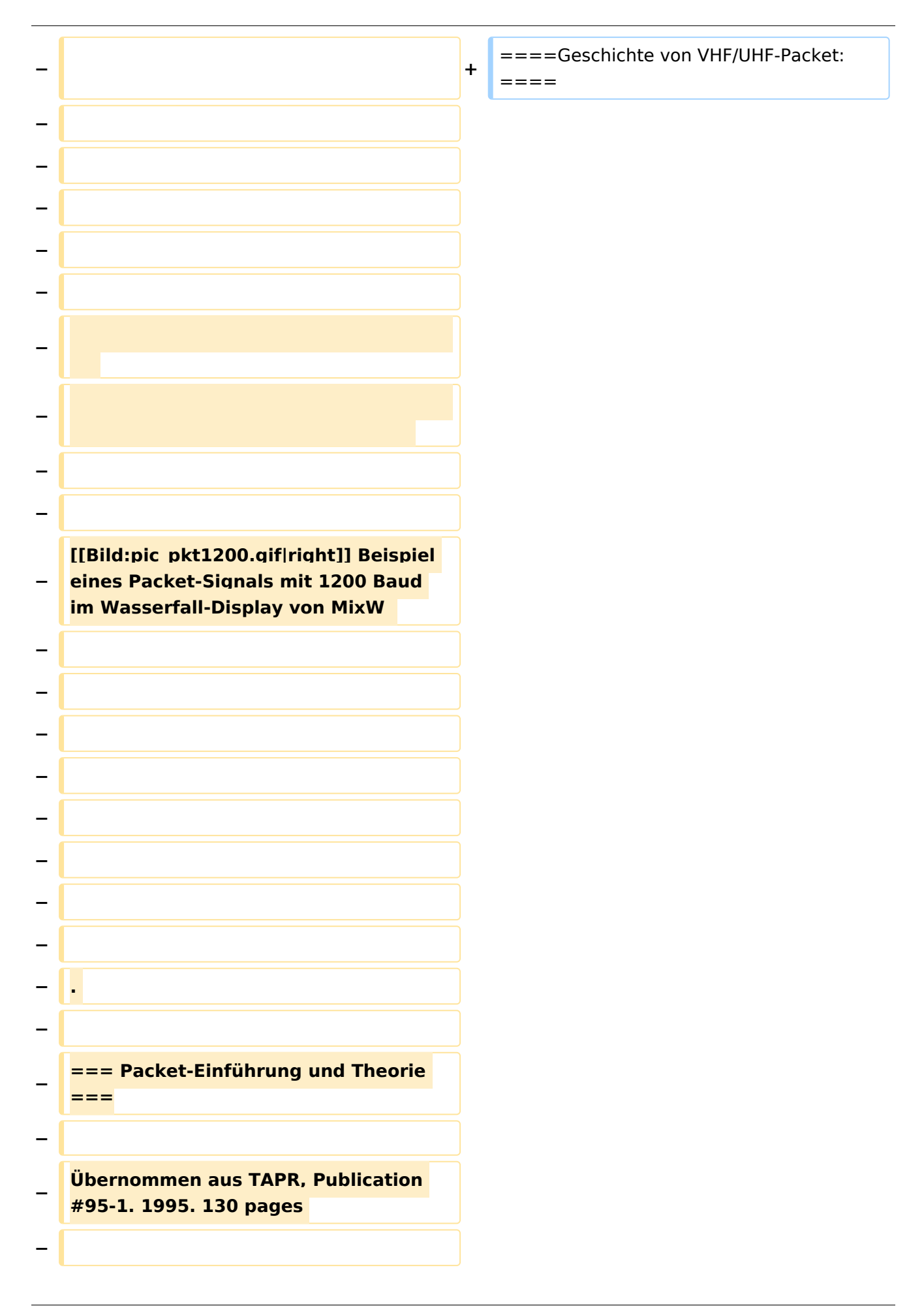

### Packet Radio

# **BlueSpice4**

 $\vert$  ==== Geschichte von VHF/UHF-Packet:

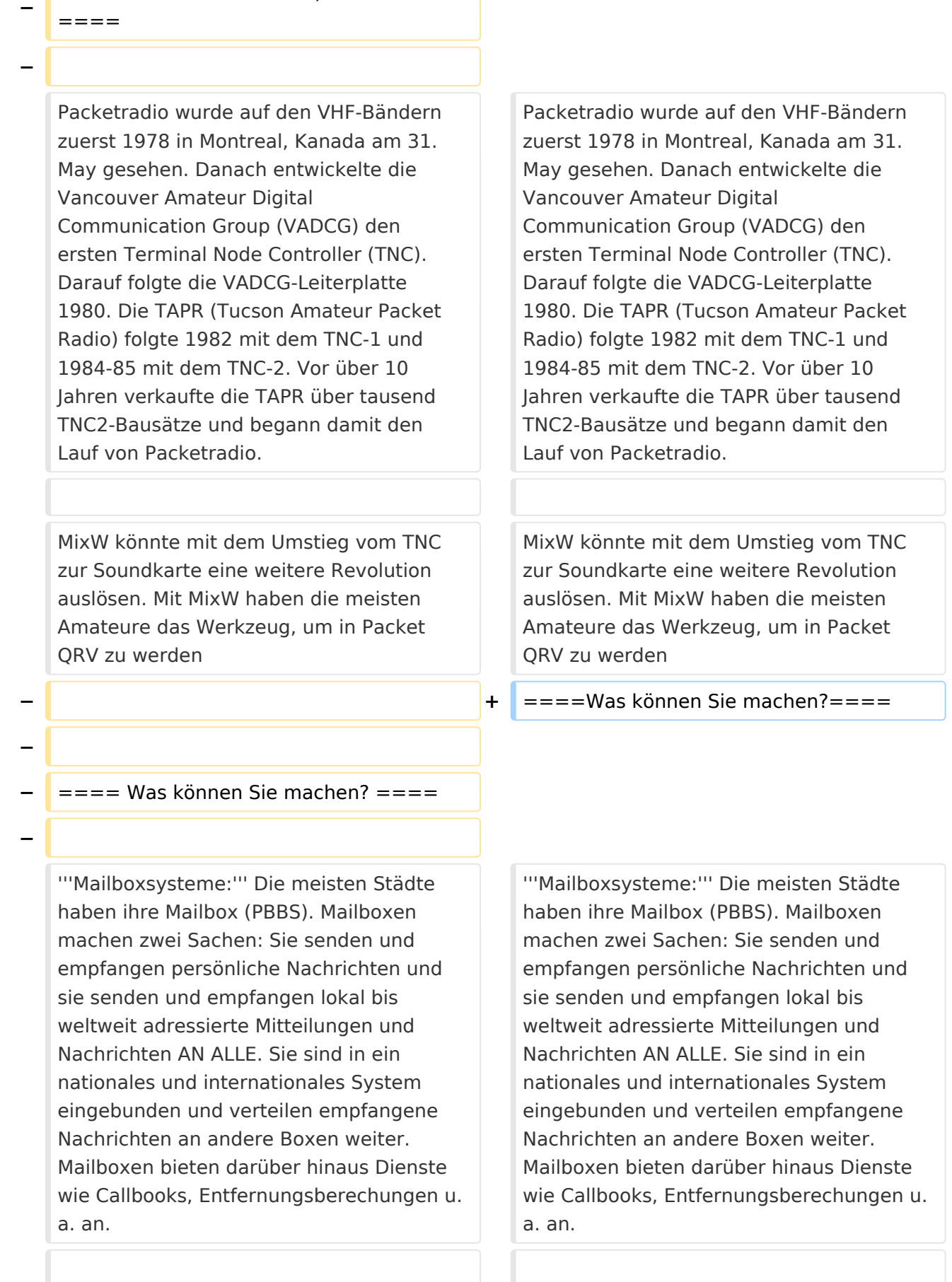

Packet Radio

'''Tastatur zu Tastatur:''' Sie können sich mit MixW über Packetradio mit anderen Funkamateuren unterhalten. Die Verbindungen können direkt zwischen den Stationen oder über das Packetnetzwerk laufen. Da die Stationen aber nicht immer zur gleichen Zeit QRV sind, wird Packetradio oft dazu benutzt, Informationen und Emails über das Netz zu schicken und über die öffentliche oder die private Mailbox auszutauschen.

'''DX-Packet-Cluster:''' Ein DXCluster erlaubt vielen KW-Stationen gleichzeitig eingeloggt zu sein und DX zu jagen. Wer eine seltene Station hört, sendet eine

Packetmitteilung an den lokalen DXCluster. Die DXCluster sind international vernetzt und Sie finden seltenes DX schneller, als wenn Sie selbst übers Band drehen.

'''RACES/ARES/NTS und

Notfallkommunikation:''' Packet Radio wird (in den USA) von vielen Notfalldiensten, z. B. vom National Traffic System (NTS) genutzt. Eine neue Anwendung ist APRS kombiniert mit GPS (Global Positioning Satellites), bei dem Sie die Position einer APRS-Station auf einer Karte sehen können. Dadurch können z.B. Stationen, die Wetterberichte geben, genau lokalisiert werden, ohne dass sie zusätzlich ihre Position bestimmen müssen.

### **Zeile 55: Zeile 30:**

**−**

'''Satellitenkommunikation:''' Viele Amateursatelliten im Orbit tragen ein Computersystem mit Packetradiomöglichkeiten. Sie können genutzt werden, Nachrichten weltweit zu übertragen. Für den direkten Zugriff werden in der Regel spezielle Programme (z.B. WiSP32) und Geräte benötigt.

'''Tastatur zu Tastatur:''' Sie können sich mit MixW über Packetradio mit anderen Funkamateuren unterhalten. Die Verbindungen können direkt zwischen den Stationen oder über das Packetnetzwerk laufen. Da die Stationen aber nicht immer zur gleichen Zeit QRV sind, wird Packetradio oft dazu benutzt, Informationen und Emails über das Netz zu schicken und über die öffentliche oder die private Mailbox auszutauschen.

'''**[[DX-Cluster|**DX-Packet-Cluster**]]**:''' Ein DXCluster erlaubt vielen KW-Stationen gleichzeitig eingeloggt zu sein und DX zu jagen. Wer eine seltene Station hört, sendet eine Packetmitteilung an den lokalen DXCluster. Die DXCluster sind international vernetzt und Sie finden seltenes DX schneller, als wenn Sie selbst übers Band drehen.

### '''RACES/ARES/NTS und

Notfallkommunikation:''' Packet Radio wird (in den USA) von vielen Notfalldiensten, z. B. vom National Traffic System (NTS) genutzt. Eine neue Anwendung ist APRS kombiniert mit GPS (Global Positioning Satellites), bei dem Sie die Position einer APRS-Station auf einer Karte sehen können. Dadurch können z.B. Stationen, die Wetterberichte geben, genau lokalisiert werden, ohne dass sie zusätzlich ihre Position bestimmen müssen.

**+**

'''Satellitenkommunikation:''' Viele Amateursatelliten im Orbit tragen ein Computersystem mit Packetradiomöglichkeiten. Sie können genutzt werden, Nachrichten weltweit zu übertragen. Für den direkten Zugriff werden in der Regel spezielle Programme (z.B. WiSP32) und Geräte benötigt.

### Packet Radio

## **BlueSpice4**

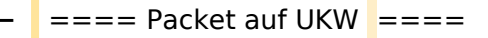

[[Bild:Digimo12.gif|left]] Schalten Sie auf Packet mit Mode > Packet ein oder klicken Sie auf die Modebox im Statusbalken und wählen Sie Packet ., öffnen Sie dann Mode > Mode settings :

### **Zeile 63: Zeile 38:**

Mit der Parameter-Karteikarte können Sie Ihre Station an bestimmte Mailboxen anpassen. In der Karteikarte Beacon /Monitor können Sie den Bakentext eingeben und mit der TNC-Karte, können Sie einen externen Hardware-TNC anstelle der Soundkarte anschalten. Stimmen Sie jetzt Ihre Station auf eine Station oder eine Mailbox ab. Anders als auf Kurzwelle brauchen Sie nur die richtige Frequenz auf Ihrem FM-Gerät einstellen. Am Wasserfall können Sie die Abstimmung nicht verändern. MixW geht davon aus, dass die Standardtöne 1200 und 2200 Hz genommen werden, Nach dem Mitschreiben auf der Frequenz suchen Sie sich eine Station oder eine Mailbox, die Sie auf dieser Frequenz connecten wollen.

### **+**  $\blacksquare$  ====Packet auf UKW====

[[Bild:Digimo12.gif|left]] Schalten Sie auf Packet mit Mode > Packet ein oder klicken Sie auf die Modebox im Statusbalken und wählen Sie Packet ., öffnen Sie dann Mode > Mode settings :

Mit der Parameter-Karteikarte können Sie Ihre Station an bestimmte Mailboxen anpassen. In der Karteikarte Beacon /Monitor können Sie den Bakentext eingeben und mit der TNC-Karte, können Sie einen externen Hardware-TNC anstelle der Soundkarte anschalten. Stimmen Sie jetzt Ihre Station auf eine Station oder eine Mailbox ab. Anders als auf Kurzwelle brauchen Sie nur die richtige Frequenz auf Ihrem FM-Gerät einstellen. Am Wasserfall können Sie die Abstimmung nicht verändern. MixW geht davon aus, dass die Standardtöne 1200 und 2200 Hz genommen werden, Nach dem Mitschreiben auf der Frequenz suchen Sie sich eine Station oder eine Mailbox, die Sie auf dieser Frequenz connecten wollen.

**− +**

Im Gegensatz zu RTTY, PSK und MFSK müssen Sie eine Station, auf die Sie abgestimmt haben, zu einem QSO oder einem Mailbox-Kontakt erst connecten. Öffnen Sie dazu das Menü Mode | Connect. Hinweis: Sie können dieses Feld auch mit der Tastenkombination Ctrl-Alt-C öffnen.

**−**

Im Gegensatz zu RTTY, PSK und MFSK müssen Sie eine Station, auf die Sie abgestimmt haben, zu einem QSO oder

**−** einem Mailbox-Kontakt erst connecten. Öffnen Sie dazu das Menü Mode | Connect. Hinweis: Sie können dieses Feld auch mit der Tastenkombination Ctrl-Alt-C öffnen.

Tragen sie unter MyCall Ihr eigenes und unter Remote das Rufzeichen der Gegenstation ein. Soll die Verbindung über Digipeater gehen, tragen Sie die Digis in der Digi-Box ein. Klicken Sie dann auf das Feld Connect, um die Gegen(remote)- Station zu connecten.

### **Zeile 73: Zeile 46:**

Die Verbindung läuft duplex und der gesendete Text wird im RX-Fenster wiederholt. Jede Station muß die empfangenen Pakete bestätigen, Ihre Software wird automatisch kurze Bursts senden, auch wenn Sie nichts auf der Tastatur eingegeben haben. Bei schlechten Bedingungen müssen Daten und Quittungen u.U. mehrfach wiederholt werden, ehe sie richtig empfangen werden. Nach einem QSO oder einer Mailbox-Sitzung müssen Sie sich mit Mode > Disconnect von der Gegenstation disconnecten (trennen), indem Sie ein Disconnect senden. Hinweis : Von einer Mailbox trennen Sie sich durch Eingabe von Bye, die Mailbox läßt dann selbst den Disconnect aus.

Tragen sie unter MyCall Ihr eigenes und unter Remote das Rufzeichen der Gegenstation ein. Soll die Verbindung über Digipeater gehen, tragen Sie die Digis in der Digi-Box ein. Klicken Sie dann auf das Feld Connect, um die Gegen(remote)- Station zu connecten.

Die Verbindung läuft duplex und der gesendete Text wird im RX-Fenster wiederholt. Jede Station muß die empfangenen Pakete bestätigen, Ihre Software wird automatisch kurze Bursts senden, auch wenn Sie nichts auf der Tastatur eingegeben haben. Bei schlechten Bedingungen müssen Daten und Quittungen u.U. mehrfach wiederholt werden, ehe sie richtig empfangen werden. Nach einem QSO oder einer Mailbox-Sitzung müssen Sie sich mit Mode > Disconnect von der Gegenstation disconnecten (trennen), indem Sie ein Disconnect senden. Hinweis : Von einer Mailbox trennen Sie sich durch Eingabe von Bye, die Mailbox läßt dann selbst den Disconnect aus.

MixW hat viele Optionen für den Packet-Betrieb auf KW und UKW. Für UKW informieren Sie sich unter UKW-Packet-Betrieb (VHF Packet Operation). MixW stellt zahlreiche Zeitparameter zur Verfügung, es kann als Bake und als Digipeater eingesetzt werden. Schalten Sie auf Packet mit Mode > Packet ein oder klicken Sie auf die Modebox im Statusbalken und wählen Sie Packet. Öffnen Sie dann Mode > Mode settings :

 $\rightarrow$  **==== Packet auf Kurzwelle ===== <b>+**  $\rightarrow$  ====Packet auf Kurzwelle====

MixW hat viele Optionen für den Packet-Betrieb auf KW und UKW. Für UKW informieren Sie sich unter UKW-Packet-Betrieb (VHF Packet Operation). MixW stellt zahlreiche Zeitparameter zur Verfügung, es kann als Bake und als Digipeater eingesetzt werden. Schalten Sie auf Packet mit Mode > Packet ein oder klicken Sie auf die Modebox im Statusbalken und wählen Sie Packet. Öffnen Sie dann Mode > Mode settings :

### **Zeile 102: Zeile 75:**

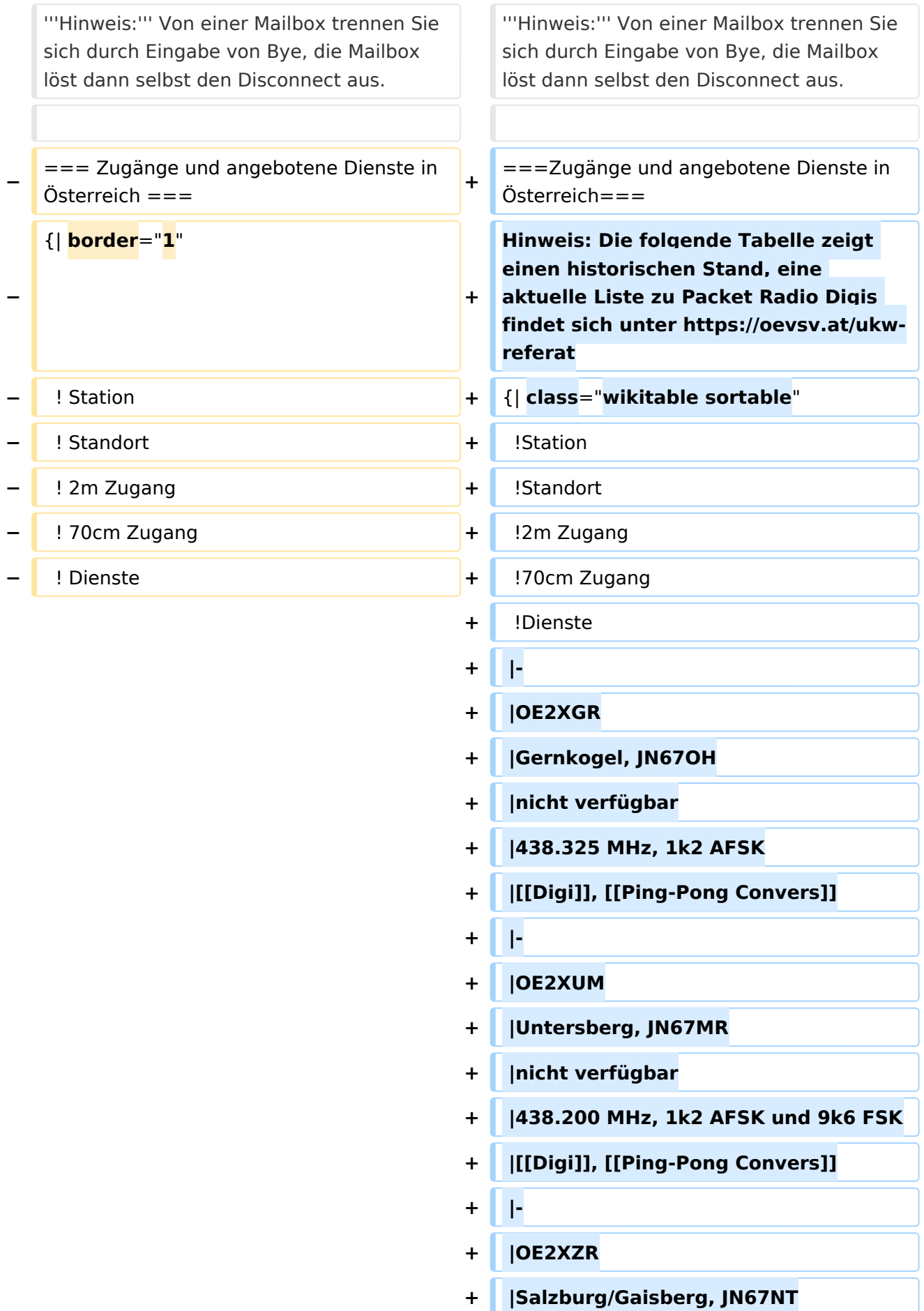

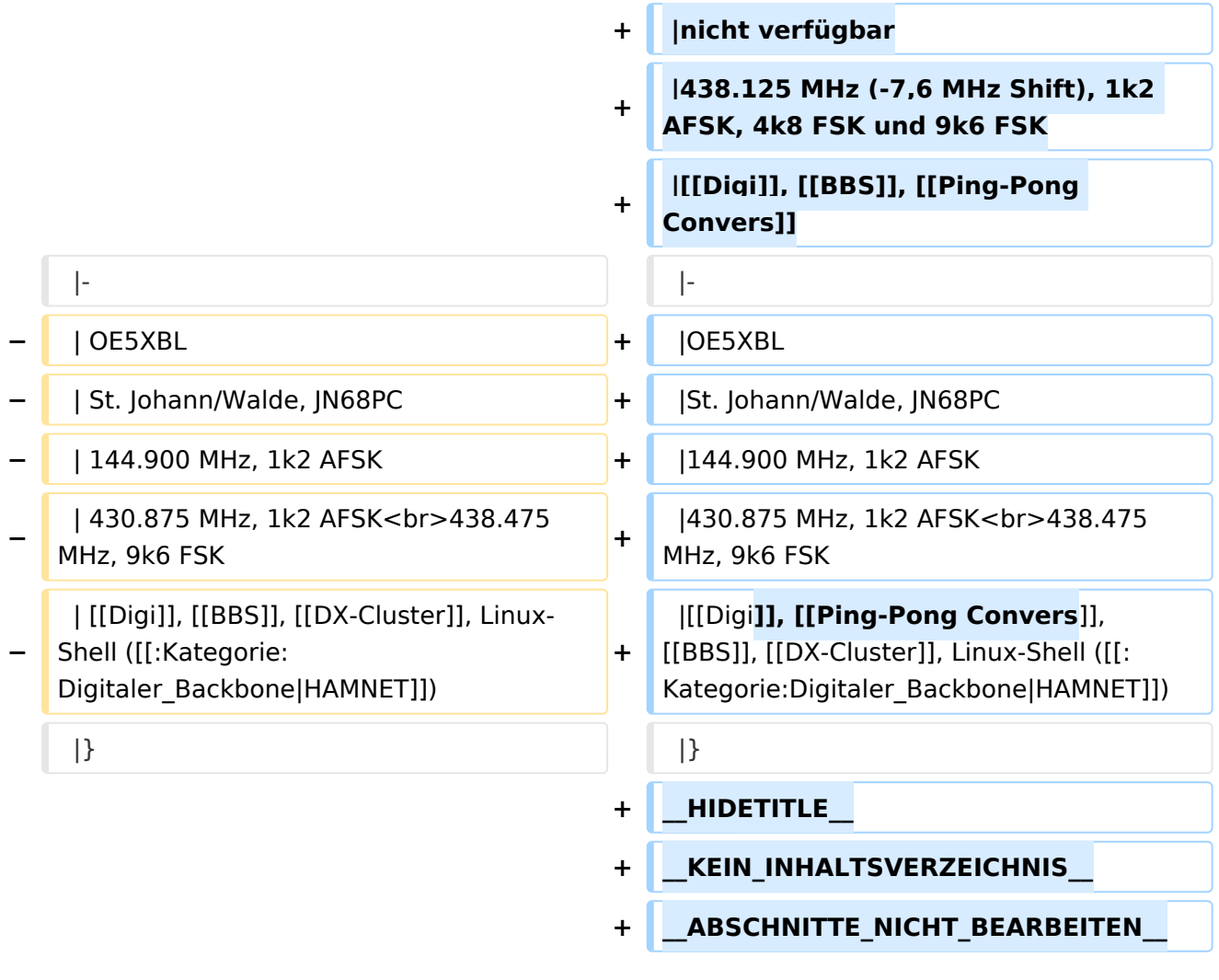

Aktuelle Version vom 25. November 2021, 21:27 Uhr

## **Digitale Betriebsarten im Detail: Packet Radio**

*aus der deutschen Hilfe von Eike***,**

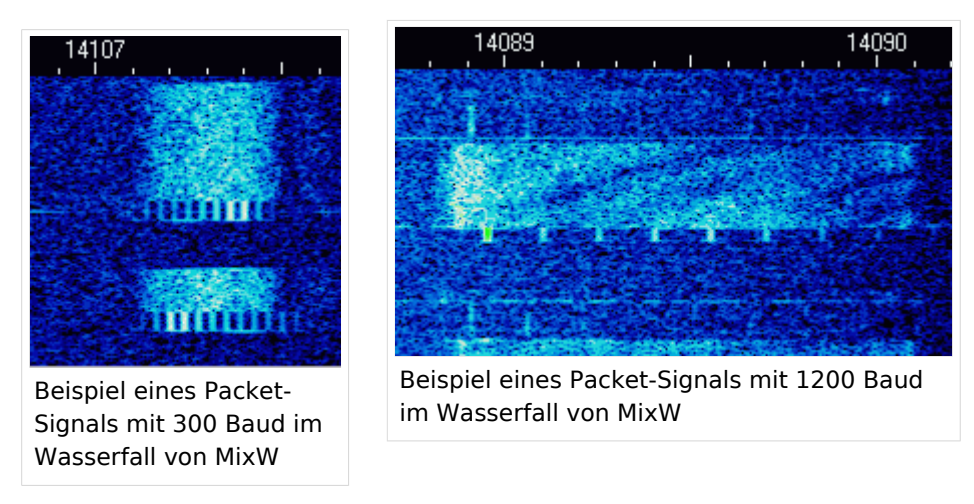

## **Packet-Einführung und Theorie**

### *Übernommen aus TAPR, Publication #95-1. 1995. 130 pages*

### Geschichte von VHF/UHF-Packet:

Packetradio wurde auf den VHF-Bändern zuerst 1978 in Montreal, Kanada am 31. May gesehen. Danach entwickelte die Vancouver Amateur Digital Communication Group (VADCG) den ersten Terminal Node Controller (TNC). Darauf folgte die VADCG-Leiterplatte 1980. Die TAPR (Tucson Amateur Packet Radio) folgte 1982 mit dem TNC-1 und 1984-85 mit dem TNC-2. Vor über 10 Jahren verkaufte die TAPR über tausend TNC2-Bausätze und begann damit den Lauf von Packetradio.

MixW könnte mit dem Umstieg vom TNC zur Soundkarte eine weitere Revolution auslösen. Mit MixW haben die meisten Amateure das Werkzeug, um in Packet QRV zu werden

### Was können Sie machen?

**Mailboxsysteme:** Die meisten Städte haben ihre Mailbox (PBBS). Mailboxen machen zwei Sachen: Sie senden und empfangen persönliche Nachrichten und sie senden und empfangen lokal bis weltweit adressierte Mitteilungen und Nachrichten AN ALLE. Sie sind in ein nationales und internationales System eingebunden und verteilen empfangene Nachrichten an andere Boxen weiter. Mailboxen bieten darüber hinaus Dienste wie Callbooks, Entfernungsberechungen u.a. an.

**Tastatur zu Tastatur:** Sie können sich mit MixW über Packetradio mit anderen Funkamateuren unterhalten. Die Verbindungen können direkt zwischen den Stationen oder über das Packetnetzwerk laufen. Da die Stationen aber nicht immer zur gleichen Zeit QRV sind, wird Packetradio oft dazu benutzt, Informationen und Emails über das Netz zu schicken und über die öffentliche oder die private Mailbox auszutauschen.

**[DX-Packet-Cluster:](https://wiki.oevsv.at/wiki/DX-Cluster)** Ein DXCluster erlaubt vielen KW-Stationen gleichzeitig eingeloggt zu sein und DX zu jagen. Wer eine seltene Station hört, sendet eine Packetmitteilung an den lokalen DXCluster. Die DXCluster sind international vernetzt und Sie finden seltenes DX schneller, als wenn Sie selbst übers Band drehen.

**RACES/ARES/NTS und Notfallkommunikation:** Packet Radio wird (in den USA) von vielen Notfalldiensten, z.B. vom National Traffic System (NTS) genutzt. Eine neue Anwendung ist APRS kombiniert mit GPS (Global Positioning Satellites), bei dem Sie die Position einer APRS-Station auf einer Karte sehen können. Dadurch können z.B. Stationen, die Wetterberichte geben, genau lokalisiert werden, ohne dass sie zusätzlich ihre Position bestimmen müssen.

**Networking:** Packetstationen arbeiten in der Regel über Digipeater. Digipeater arbeiten als "Wiederholer" und verteilen die empfangenen Pakete an die im Adreßfeld des Packets eingetragene Adresse des nächsten Digipeaters. Mit Digipeatern wird die Reichweite einer Station bis weltweit ausgedehnt

**Satellitenkommunikation:** Viele Amateursatelliten im Orbit tragen ein Computersystem mit Packetradiomöglichkeiten. Sie können genutzt werden, Nachrichten weltweit zu übertragen. Für den direkten Zugriff werden in der Regel spezielle Programme (z.B. WiSP32) und Geräte benötigt.

### Packet auf UKW

**\*\*\* INCOMING CONNECT from W4ET** Hello Ron.... Howdy. Looks good. K4SET DE W4ET k lt's paintshop pro k ll iust looked hi k This came with the computer. It's has worked out real good for the w $\times$  maps. k I meant to say "it has worked out real good" k OK, Rgr Ron, I think I got that one pretty well. Yes Pain shop is a good program k OK, Rgr Ron, I think I got that one pretty well. Yes Pain shop is a good program k 88 3590 3

 $9.1.9.1$ Connected to W4ET DCD\* AFC Lock Snap 1500.0 Hz For help, press Alt-H.

Schalten Sie auf Packet mit Mode > Packet ein oder klicken Sie auf die Modebox im Statusbalken und wählen Sie Packet ., öffnen Sie dann Mode > Mode settings :

Geben Sie Ihr Rufzeichen ein und

starten Sie mit VHF 1200 baud Standard oder wählen Sie die Einstellung, in der Sie arbeiten wollen. Der meiste VHF-Packetbetrieb in meiner (K4SET) Gegend läuft gegenwärtig auf 1200 Baud, da Bedingungen und Geräte keine höheren Baudraten unterstützen. Falls Sie MixW als Digipeater nutzen wollen, tragen Sie Ihr Digipeaterrufzeichen ein und geben klicken Sie enable digipeating an. Die Boxen use PSK und OEM können Sie frei lassen. Ignorieren Sie anfangs auch die Karteikarten Parameters, Beacon/Monitor und TNC.

Mit der Parameter-Karteikarte können Sie Ihre Station an bestimmte Mailboxen anpassen. In der Karteikarte Beacon/Monitor können Sie den Bakentext eingeben und mit der TNC-Karte, können Sie einen externen Hardware-TNC anstelle der Soundkarte anschalten. Stimmen Sie jetzt Ihre Station auf eine Station oder eine Mailbox ab. Anders als auf Kurzwelle brauchen Sie nur die richtige Frequenz auf Ihrem FM-Gerät einstellen. Am Wasserfall können Sie die Abstimmung nicht verändern. MixW geht davon aus, dass die Standardtöne 1200 und 2200 Hz genommen werden, Nach dem Mitschreiben auf der Frequenz suchen Sie sich eine Station oder eine Mailbox, die Sie auf dieser Frequenz connecten wollen.

Im Gegensatz zu RTTY, PSK und MFSK müssen Sie eine Station, auf die Sie abgestimmt haben, zu einem QSO oder einem Mailbox-Kontakt erst connecten. Öffnen Sie dazu das Menü Mode | Connect. Hinweis: Sie können dieses Feld auch mit der Tastenkombination Ctrl-Alt-C öffnen.

Tragen sie unter MyCall Ihr eigenes und unter Remote das Rufzeichen der Gegenstation ein. Soll die Verbindung über Digipeater gehen, tragen Sie die Digis in der Digi-Box ein. Klicken Sie dann auf das Feld Connect, um die Gegen(remote)-Station zu connecten.

**MARK INCOMING CONNECT from W4ET** Auf diesem Hello Ron.... Howdy. Looks good. K4SET DE W4ET k lt's paintshop pro k l iust looked hi k This came with the computer. It's has worked out real good for the wx maps. k I meant to say "it has worked out real good" k OK, Rgr Ron, I think I got that one pretty well. Yes Pain shop is a good program k OK, Rgr Ron, I think I got that one pretty well. Yes Pain shop is a good program k 88 3590 3589  $9.1.9.$ 

For help, press Alt-H.

**Bildschirmauss** 

können Sie sehen, wie ich die K4MSU-Mailbox (unseren Radioclub in Murray, KY) direkt connected habe und eine Message an meinen Freund Ron, W4ET, geschrieben habe, der ebenfalls Nutzer der Mailbox ist. Ich habe meine vorher geschriebene Message mit dem Kommando R wieder ausgelesen :

Connected to W4ET DCD\* AFC Lock Snap 1500.0 Hz

Die Verbindung läuft duplex und der gesendete Text wird im RX-Fenster wiederholt. Jede Station muß die empfangenen Pakete bestätigen, Ihre Software wird automatisch kurze Bursts senden, auch wenn Sie nichts auf der Tastatur eingegeben haben. Bei schlechten Bedingungen müssen Daten und Quittungen u.U. mehrfach wiederholt werden, ehe sie richtig empfangen werden. Nach einem QSO oder einer Mailbox-Sitzung müssen Sie sich mit Mode > Disconnect von der Gegenstation disconnecten (trennen), indem Sie ein Disconnect senden. Hinweis : Von einer Mailbox trennen Sie sich durch Eingabe von Bye, die Mailbox läßt dann selbst den Disconnect aus.

### Packet auf Kurzwelle

MixW hat viele Optionen für den Packet-Betrieb auf KW und UKW. Für UKW informieren Sie sich unter UKW-Packet-Betrieb (VHF Packet Operation). MixW stellt zahlreiche Zeitparameter zur Verfügung, es kann als Bake und als Digipeater eingesetzt werden. Schalten Sie auf Packet mit Mode > Packet ein oder klicken Sie auf die Modebox im Statusbalken und wählen Sie Packet. Öffnen Sie dann Mode > Mode settings :

Geben Sie Ihr Rufzeichen ein und w $\hat{\mathbf{\Phi}}$ hlen Sie HF. Der HF-Packet-Betrieb l $\hat{\mathbf{\Phi}}$ uft mit 300 Baud, da die HF-Bedingungen h $\bigcirc$ here Baudraten nicht gestatten. Falls Sie als Digipeater arbeiten wollen, geben Sie ein Rufzeichen ein und schalten enable digipeating ein. Hinweis : Diese Möglichkeiten werden meistens für UKW-Packet eingesetzt. Die Parameter, Beacon/Monitor und TNC-Tabs können auch ignoriert werden. Sie können Sie aber verwenden, wenn sie eine bestimmte BBS connecten wollen. Die voreingestellten Werte arbeiten ganz gut. Das Feld Beacon/Monitor kann genutzt werden, um einen Bakentext und die Parameter einzutragen und das TNC-Fenster kann ausgefüllt werden, wenn Sie einen externen Hardware-TNC anstelle der Soundkarte verwenden wollen

Als nächstes müssen Sie eine Packetstation oder eine Packet-Mailbox finden, die Sie connecten wollen. Im Wasserfall ist folgendes Packet-QSO zu sehen :

Stimmen Sie auf das Packetsignal ab, indem Sie den Cursor in die Mitte des Signals setzen. Machen Sie eine Feinkorrektur mit ALT+Pfeiltaste rechts/links. Der empfangene Text erscheint im RX-Fenster. Der Packetabstimmindikator besteht aus zwei Diamant-Cursoren, die durch eine weiße Linie verbunden sind. Die Cursoren folgen bei der Abstimmung zusammen dem Signal.

Im Gegensatz zu RTTY, PSK und MFSK müssen Sie eine Station, auf die Sie abgestimmt haben, zu einem QSO oder einem Mailbox-Kontakt erst connecten. Öffnen Sie dazu das Menü Mode > Connect. Sie können dieses Feld auch mit der Tastenkombination Ctrl-Alt-C öffnen.

### **Hinweis:**

Tragen sie unter MyCall Ihr eigenes und unter Remote das Rufzeichen der Gegenstation ein. Soll die Verbindung über Digipeater gehen, tragen Sie die Digis in der Digi-Box ein.

**Hinweis:** Digis sind auf Kurzwelle nicht üblich.

Klicken Sie dann auf das Feld Connect , um die Gegen(remote)-Station zu connecten.

Sie sehen auf dem Bildschirmausschnitt, dass ich nun mit Ron, W4ET, verbunden bin. Genaugenommen, hat Ron mich connectet und meine Station hat automatisch geantwortet

Die Verbindung läuft duplex und der gesendete Text wird im RX-Fenster wiederholt. Jede Station muss die empfangenen Pakete bestätigen, Ihre Software wird automatisch kurze Bursts senden, auch wenn Sie nichts auf der Tastatur eingegeben haben. Bei schlechten Bedingungen müssen Daten und Quittungen u.U. mehrfach wiederholt werden, ehe sie richtig empfangen werden.

Nach einem QSO oder einer Mailbox-Sitzung müssen Sie sich mit Mode > Disconnect von der Gegenstation disconnecten (trennen), indem Sie ein Disconnect senden.

**Hinweis:** Von einer Mailbox trennen Sie sich durch Eingabe von Bye, die Mailbox löst dann selbst den Disconnect aus.

## <span id="page-11-0"></span>**Zugänge und angebotene Dienste in Österreich**

Hinweis: Die folgende Tabelle zeigt einen historischen Stand, eine aktuelle Liste zu Packet Radio Digis findet sich unter <https://oevsv.at/ukw-referat>

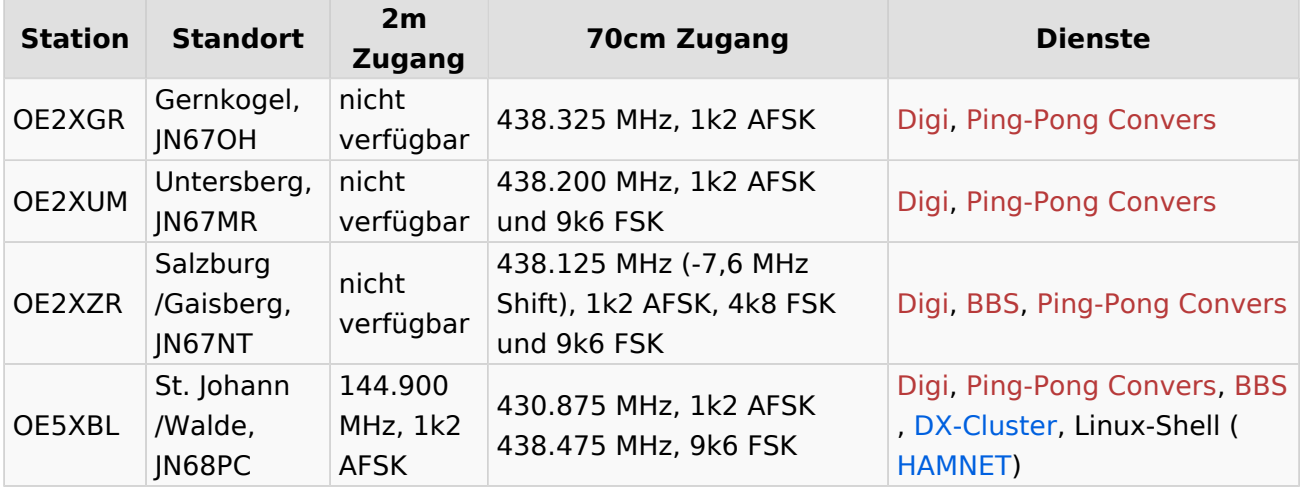